# Onick 红外夜视监测仪

万像素带 1.5 寸彩色显示屏六合一数码拍照摄像红外夜视监测仪

# Onick-500 简易说明书

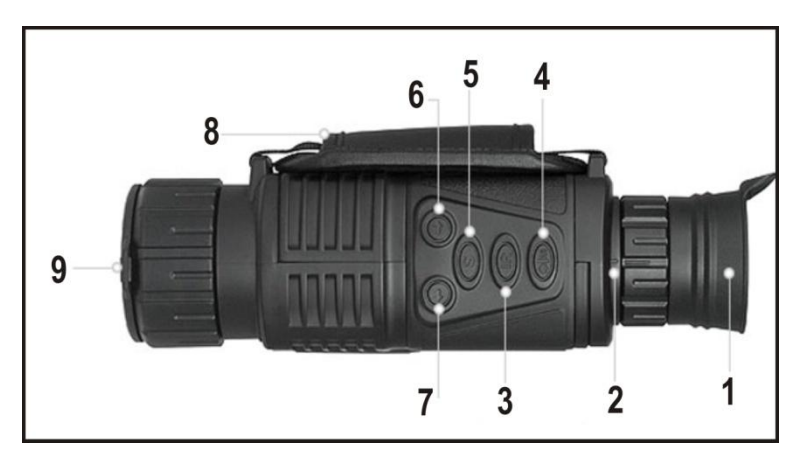

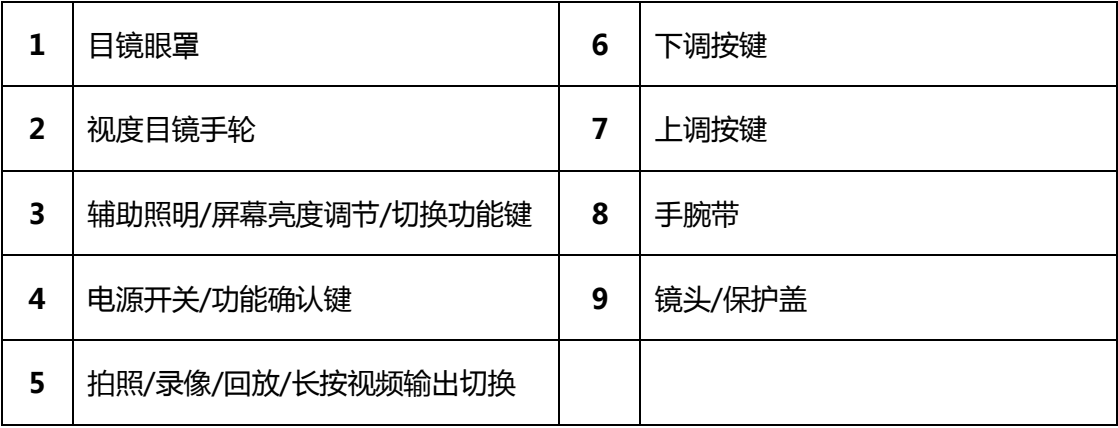

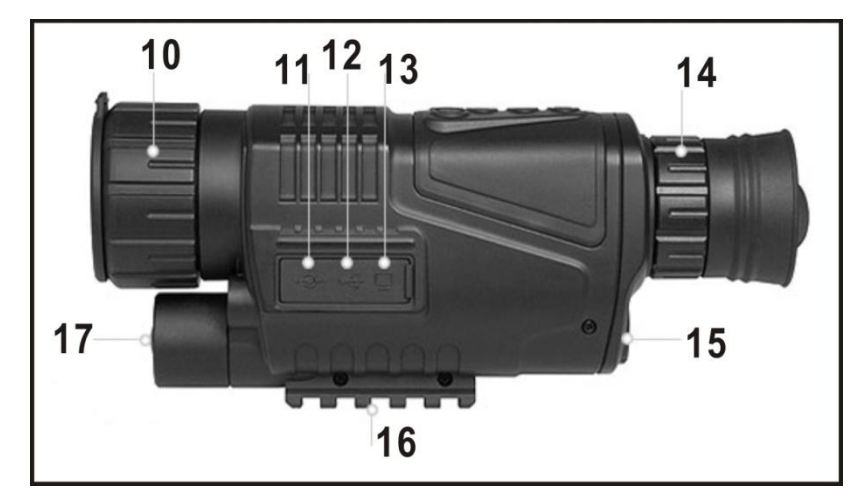

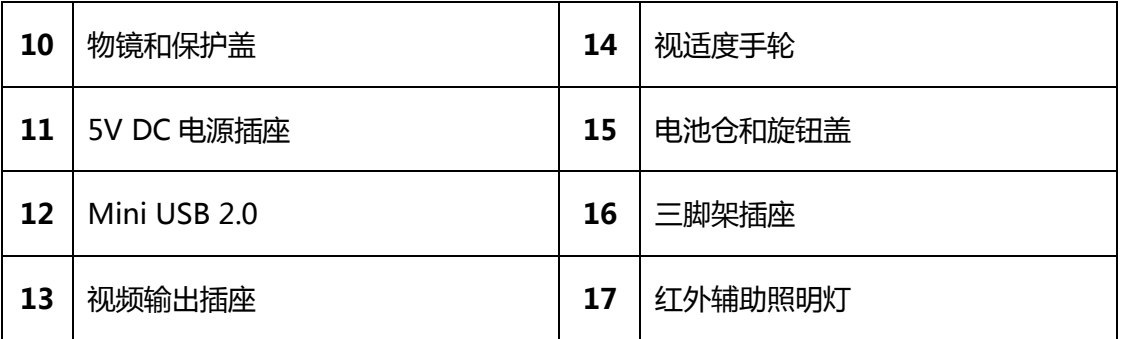

注意: USB 数据线不能对其充电 ! 可以使用专用 DC 电源线连接电脑充电或 5V/2A 适配器充电

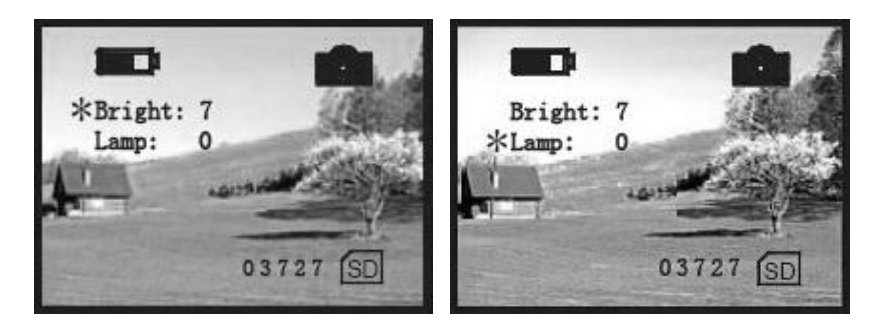

## 参照 Onick-500 的界面示意图

1)装入电池,注意正负极,不要装反。

- 2)打开镜头盖
- 3)开/关=长按 4 号键,拍照、录像短按 4 号键。
- 4)在开机模式下 S 键可以切换拍照、录像、回放模式
- 5)使用物镜调焦轮图 10, 调节 LCD 屏幕上要拍摄参照物的清晰度。
- 6)使用物镜调焦轮图 14,调节 LCD 屏幕的清晰度。

7)如果光线不足, 按 IR 图 3 按键, 选择屏幕亮度和也是灯的亮度级别。(按键一次是调出亮度调节项,

按两次是选择 LCD 和 IR,再使用图 6 和 7 按键选择数值, 数值越大, 亮度越高)

8)回放模式时,Power/Select 按键可以选择播放影片,上下按键选择查看照片,如果想删除照片,请使

用 USB 连接电脑。

9)设置时间须要在电脑上完成,详细操作请查看尾页。

10)图 13, 夜视仪可以用视频线与电视或监视器连接,长按" S" 键切换,如需长时间待机可连接充电器 或移动电源供电。

11)图 11,可以使用专用 DC 电源线连接电脑充电, 或 5V/2A 适配器充电!

### ONICK-500 时间设置方法

为简化本机的操控复杂性,本机不采用按键设置时间,而是采用如下办法来设置:

(1) 使用 USB 连接电脑与本仪器

(2) 把文本文件 time.txt 文件里的时间修改为当前时间, 然后把该文件复制到本机内存的根目录下。

(3) 时间文件写入完毕后将会在屏幕显示的 MSDC 下方显示" Set time ok"则表示时间文件写入成

功。断开 USB 连接, 重新开机, 时间设置完成。

(4)请务必按照 time.txt 文件中的格式输入日期和时间, 否则会发生错误!正确的时间和日期的格式如

 $\overline{\Gamma}$ :

#### 2014.09.15 08:19:03

(5)只要不断电的情况下,机内的时间会保持正常更新,因此发现电量不足应该及时插入 USB 或是外接 电源对本机进行充电。

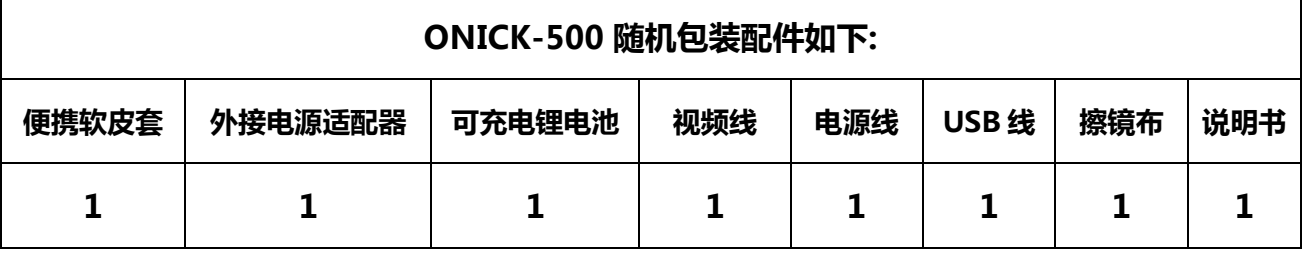